## **Τάξη Β Μάθημα 9ον Άσκηση 5**

## **Σε ένα νέο αρχείο στο Excel, στο φύλλο 1 να κατασκευάστε τον παρακάτω πίνακα:**

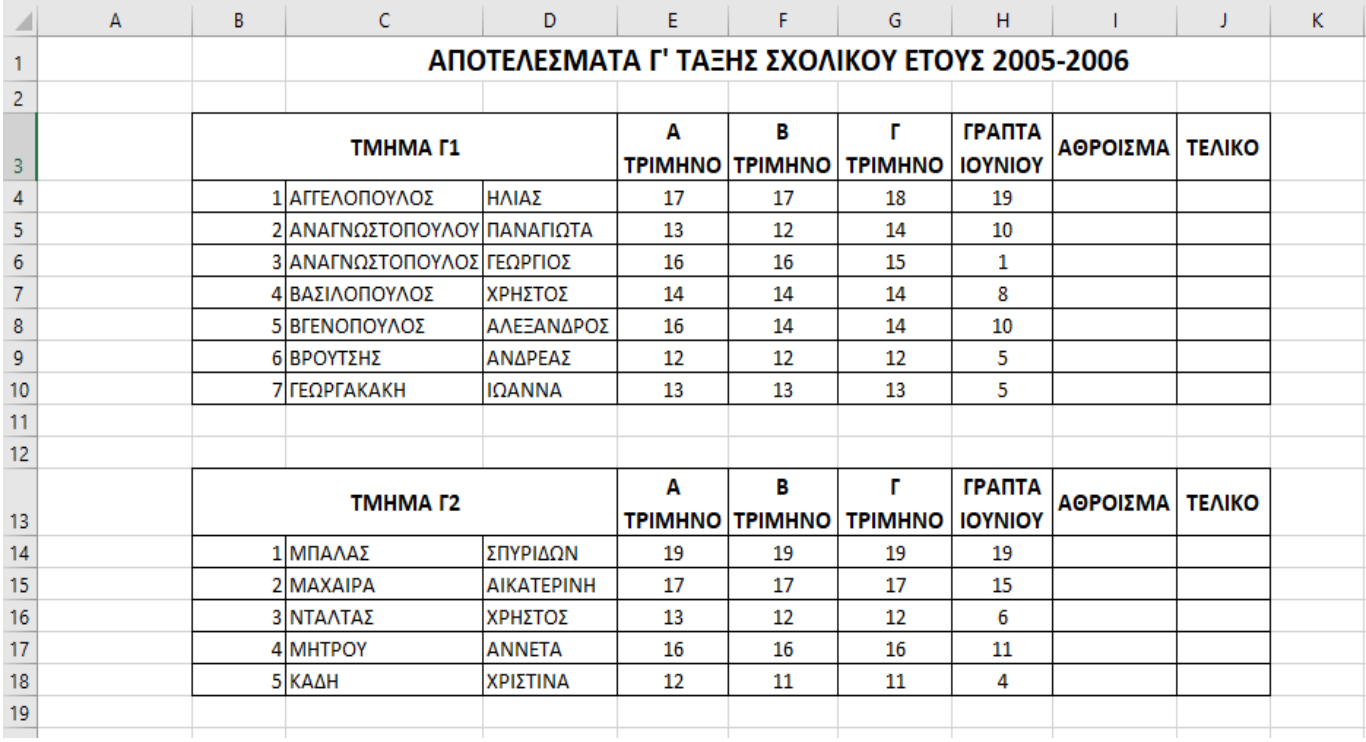

Να βρείτε:

- 1. Στην στήλη Ι με την ένδειξη άθροισμα να βρείτε το **άθροισμα** των βαθμών των μαθητών.
- 2. Στην στήλη **J** με την ένδειξη «**ΤΕΛΙΚΟ»** να βρείτε το **τελικό βαθμό** των μαθητών που προκύπτει από τον μέσο όρο των τεσσάρων βαθμών.
- 3. Με την επιλογή «**Μορφοποίηση κελιών**», να αλλάξετε την μορφή του τελικού βαθμού «**ΤΕΛΙΚΟ**» από δεκαδική, σε **κλασματική** μορφή (π.χ. 12 1/3)
- 4. Στο κελί Β21 να βρείτε το **μεγαλύτερο τελικό βαθμό** από τα δύο τμήματα
- 5. Στο κελί Β22 να βρείτε το **μικρότερο τελικό βαθμό** και από τα δύο τμήματα.
- 6. Στο κελί **Β23** να βρείτε **το πλήθος** των μαθητών του **Γ1**
- 7. Στο κελί **Β24** να βρείτε **το πλήθος** των μαθητών του **Γ2**
- 8. Στο κελί **Β25** να βρείτε **το πλήθος** των μαθητών και των δύο τμημάτων **Γ1**, **Γ2**
- 9. **Μετονομάστε** το φύλλο σε **Άσκηση 5**

## **Τέλος το παραπάνω φύλλο να έχει την παρακάτω μορφή:**

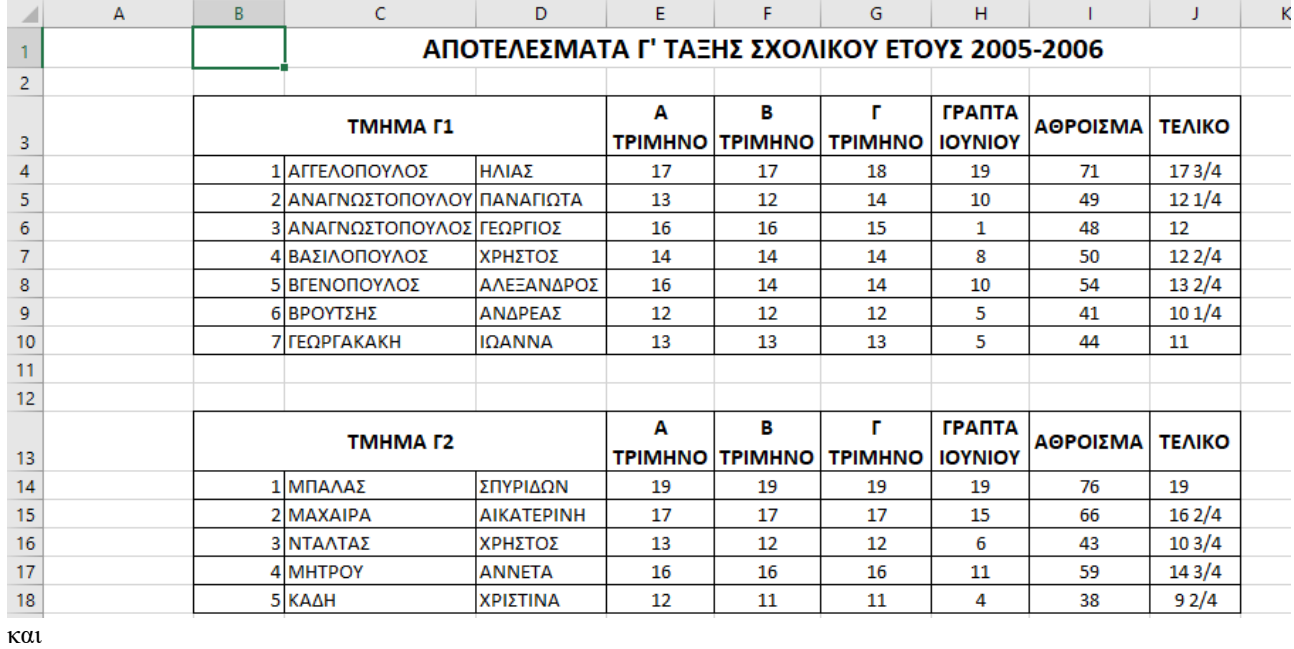

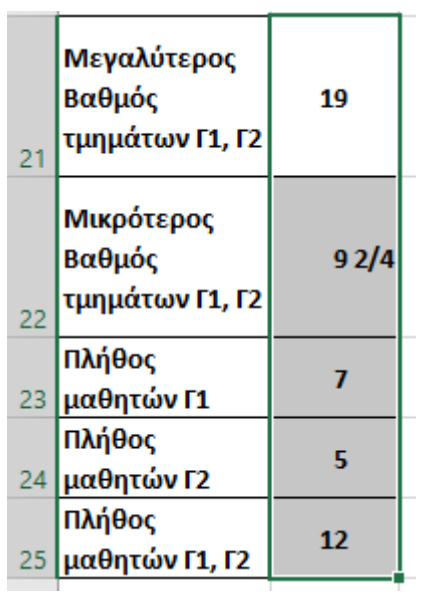